## **PANDUAN WEBINAR ZOOM**

1. Selain dalam aplikasi eASY. KSEI, tayangan RUPS dapat juga diakses dalam menuAkses KSEI pada menu Tayangan RUPS.

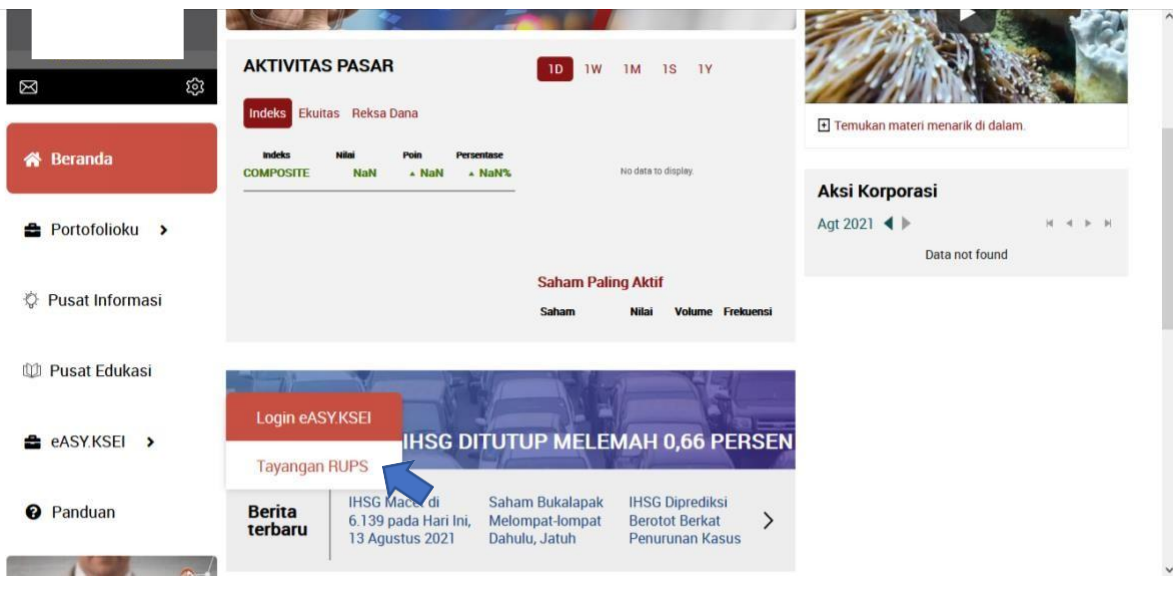

2. Dalam halaman Tayangan RUPS, selanjutnya Anda dapat menyaksikan RUPST AAL dengan melakukan klik menu "**Ikuti Acara**".